## Fichier:Utiliser Colorization sur Microsoft Word icone18.png

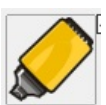

Pas de plus haute résolution disponible.

[Utiliser\\_Colorization\\_sur\\_Microsoft\\_Word\\_icone18.png](https://rennesmetropole.dokit.app/images/b/bf/Utiliser_Colorization_sur_Microsoft_Word_icone18.png) (66 × 66 pixels, taille du fichier : 4 Kio, type MIME : image/png) Utiliser\_Colorization\_sur\_Microsoft\_Word\_icone18

## Historique du fichier

Cliquer sur une date et heure pour voir le fichier tel qu'il était à ce moment-là.

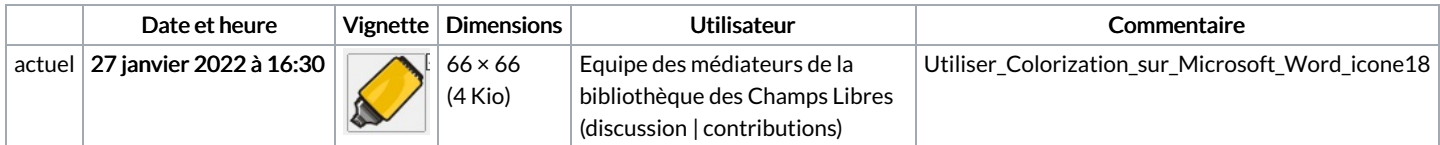

Vous ne pouvez pas remplacer ce fichier.

## Utilisation du fichier

Le fichier suivant est un doublon de celui-ci (plus de [détails](https://rennesmetropole.dokit.app/wiki/Sp%25C3%25A9cial:Recherche_fichier_en_double/Utiliser_Colorization_sur_Microsoft_Word_icone18.png)) :

[Fichier:Utiliser](https://rennesmetropole.dokit.app/wiki/Fichier:Utiliser_LireCouleur_icone18.png) LireCouleur icone18.png

La page suivante utilise ce fichier :

Utiliser Colorizasion sur [Microsoft](https://rennesmetropole.dokit.app/wiki/Utiliser_Colori%25C6%25A8asion_sur_Microsoft_Word) Word

## Métadonnées

Ce fichier contient des informations supplémentaires, probablement ajoutées par l'appareil photo numérique ou le numériseur utilisé pour le créer. Si le fichier a été modifié depuis son état original, certains détails peuvent ne pas refléter entièrement l'image modifiée.

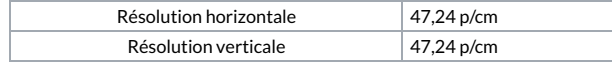